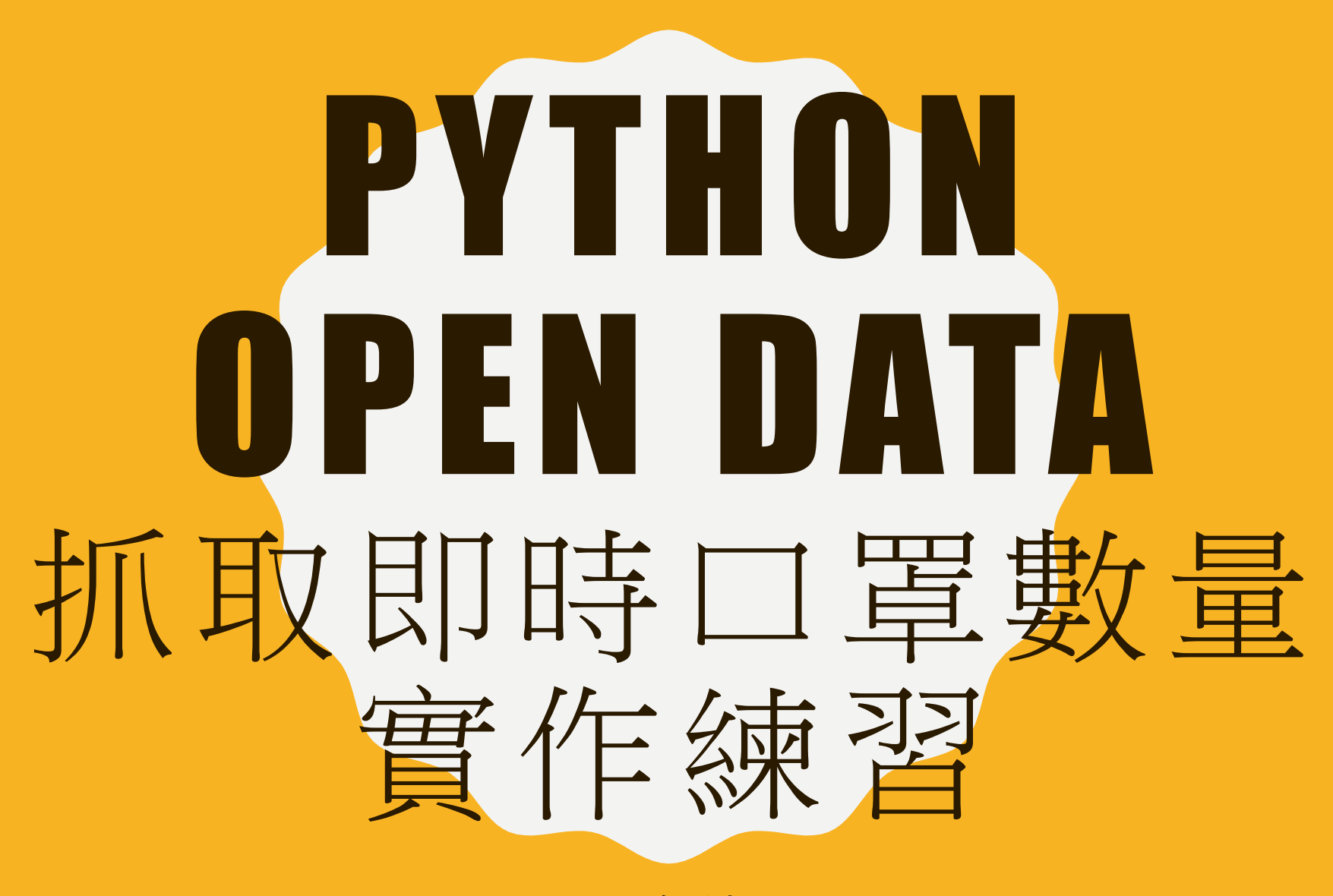

**吳智鴻**

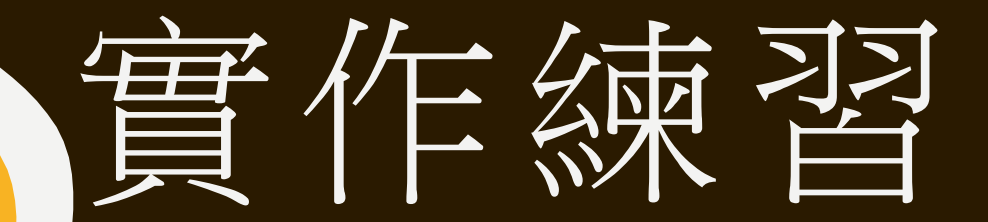

**用 PYTHON ,抓取政府開放資料, 實作出即時口罩資料 目 標 :找出國立臺中教育大學附近 的口罩資訊**

參考來源: OPEN ROBOT如何用Python [連線政府開放資料平台之健保特約機構口罩剩餘數量明細清單](https://tw.openrobot.org/article/index?sn=11704) API

# GOOGLE COLAB

- Google提供的免費的線上AI開發工具。
- 好處:
	- 不需安裝軟體,雲端瀏覽器即可以開發
	- 套件不需要事先安裝
	- 可以運用GPU/TPU的運算資源

## 政府開放資料平台

### • [Data.gov.tw/dataset/116285](https://data.gov.tw/dataset/116285)

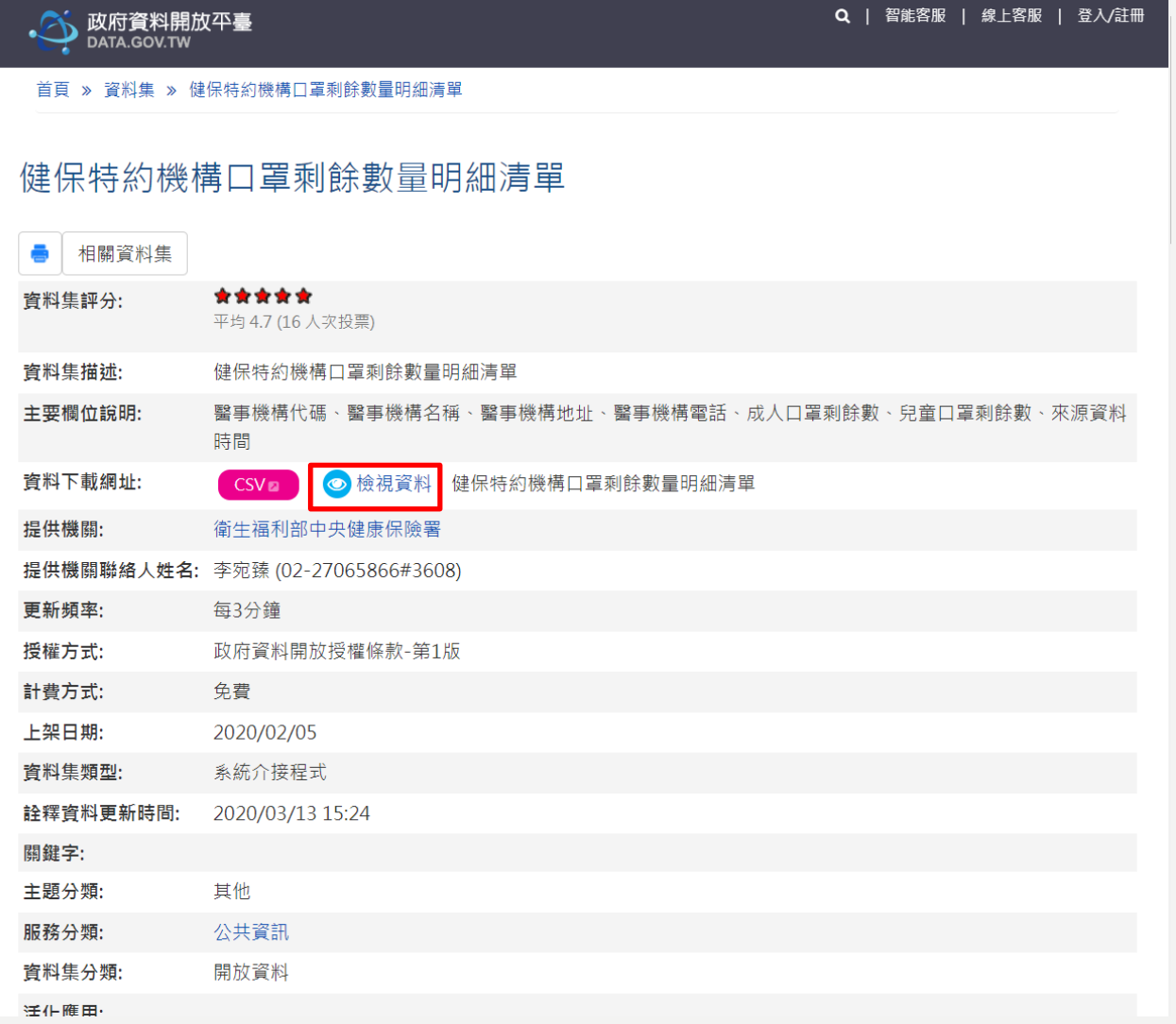

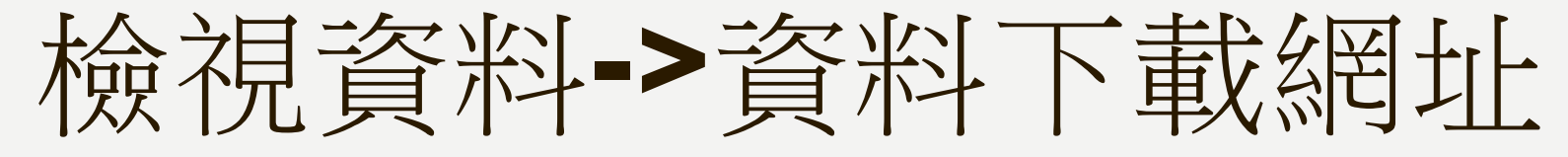

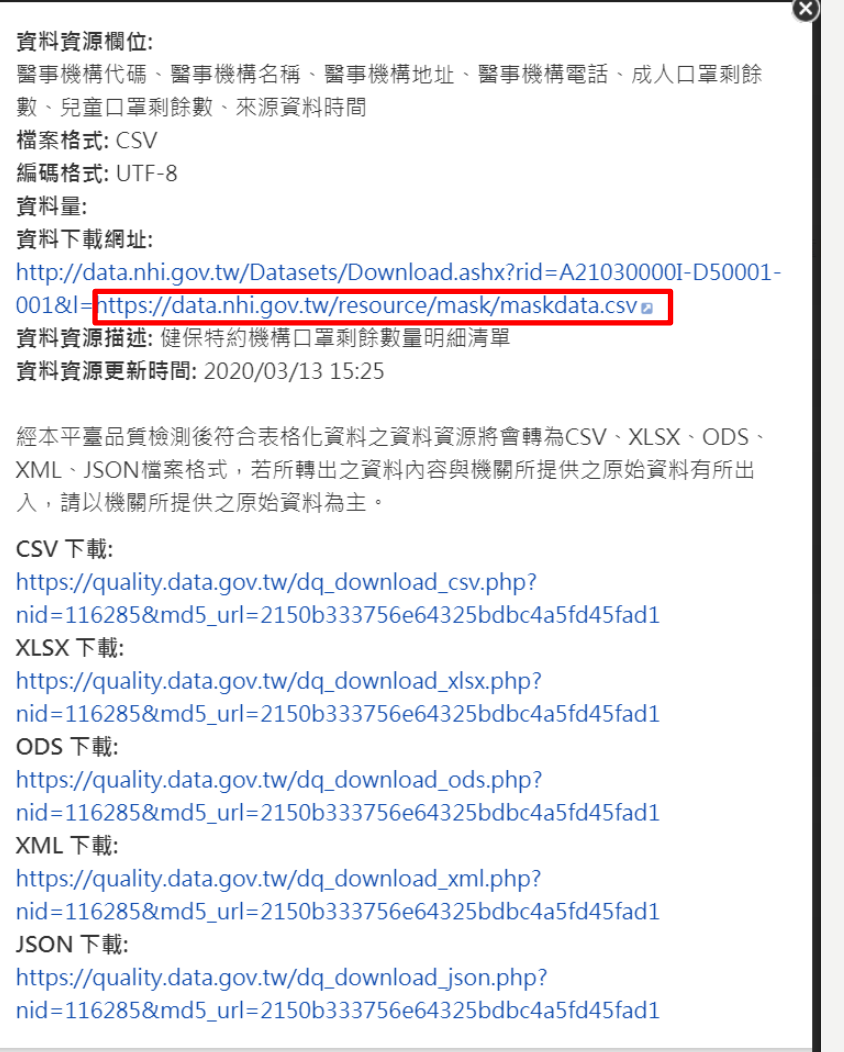

## 用GOOGLE COLAB來雲端開發 HTTPS://COLAB.RESEARCH.GOOGLE.COM/

• Google 搜尋Colab

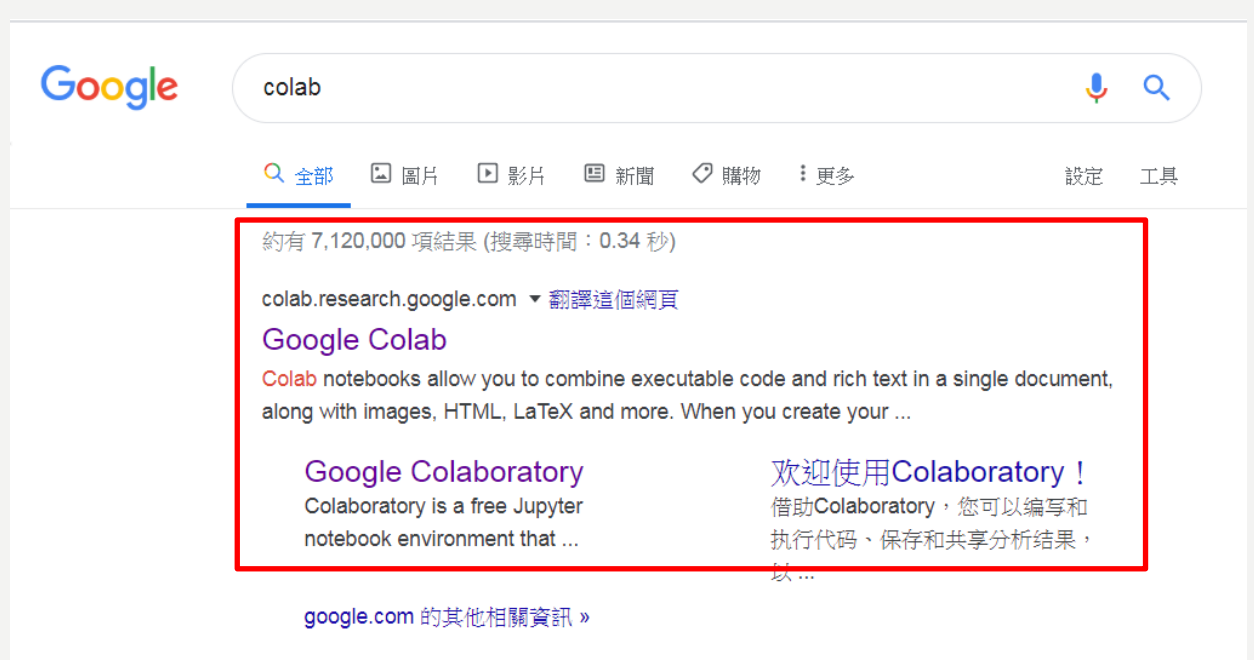

medium.com, 透過-google-colaboratory-學習使用-python-做機器學... ▼

透過Google Colaboratory 學習使用Python 做機器學習等科學 ... 使用Google Colab 進行以Python 為基礎的專案研究與開發. 前言. 現在資料科學或是人工智慧 (包含機器學習等)的話題正熱,而想要投入這些領域研究或開發應用的 ...

## 進入後按 NEW NOTEBOOK

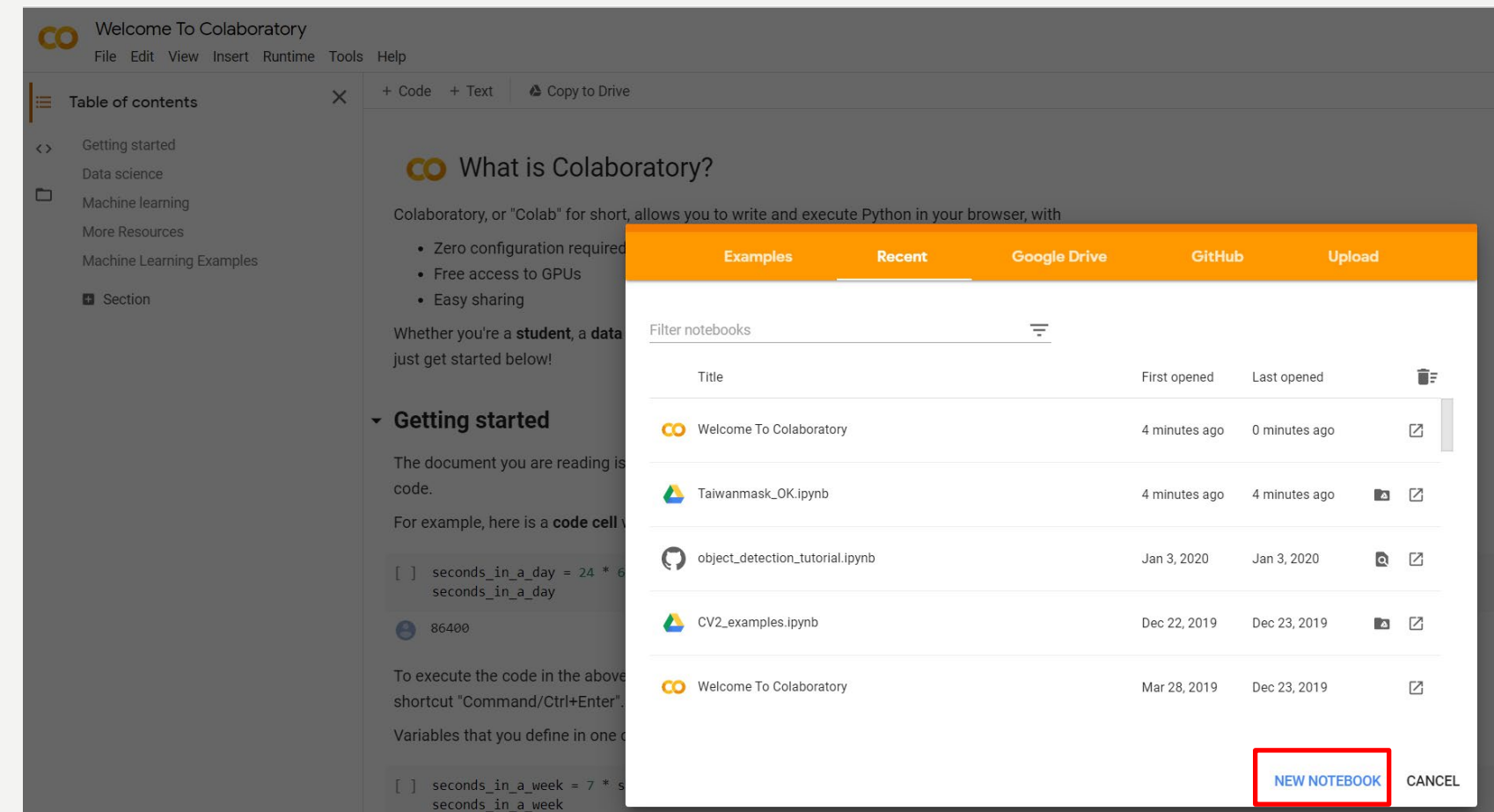

## 開始在雲端寫程式

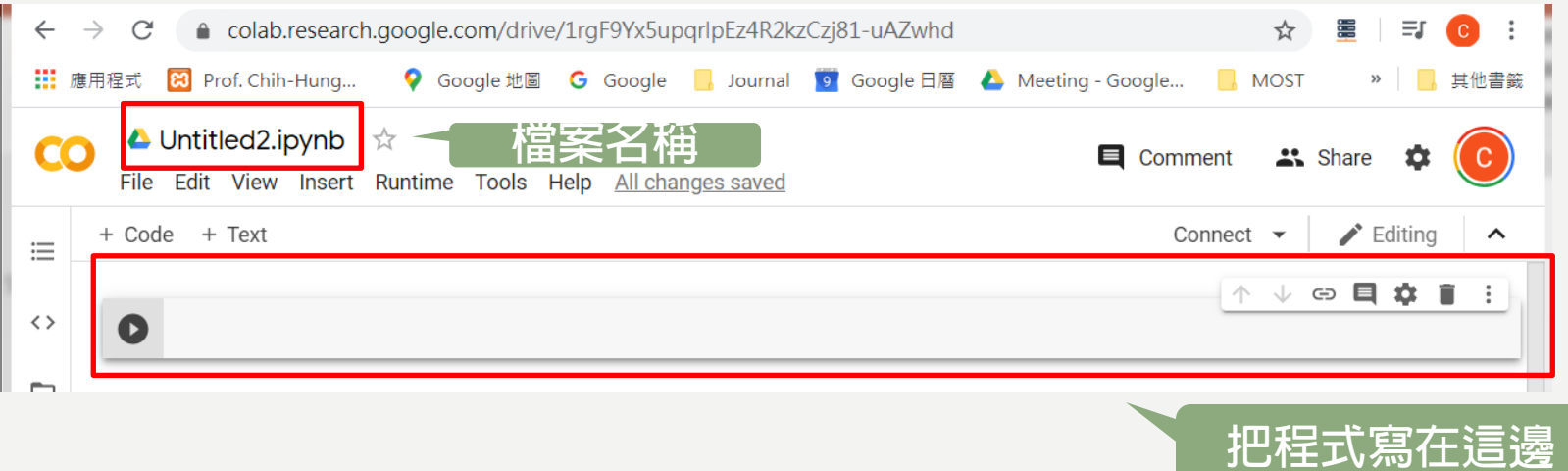

## RUNTIME -> CHANGE RUNETIME TYPE 可以選GPU/TPU來加速運算

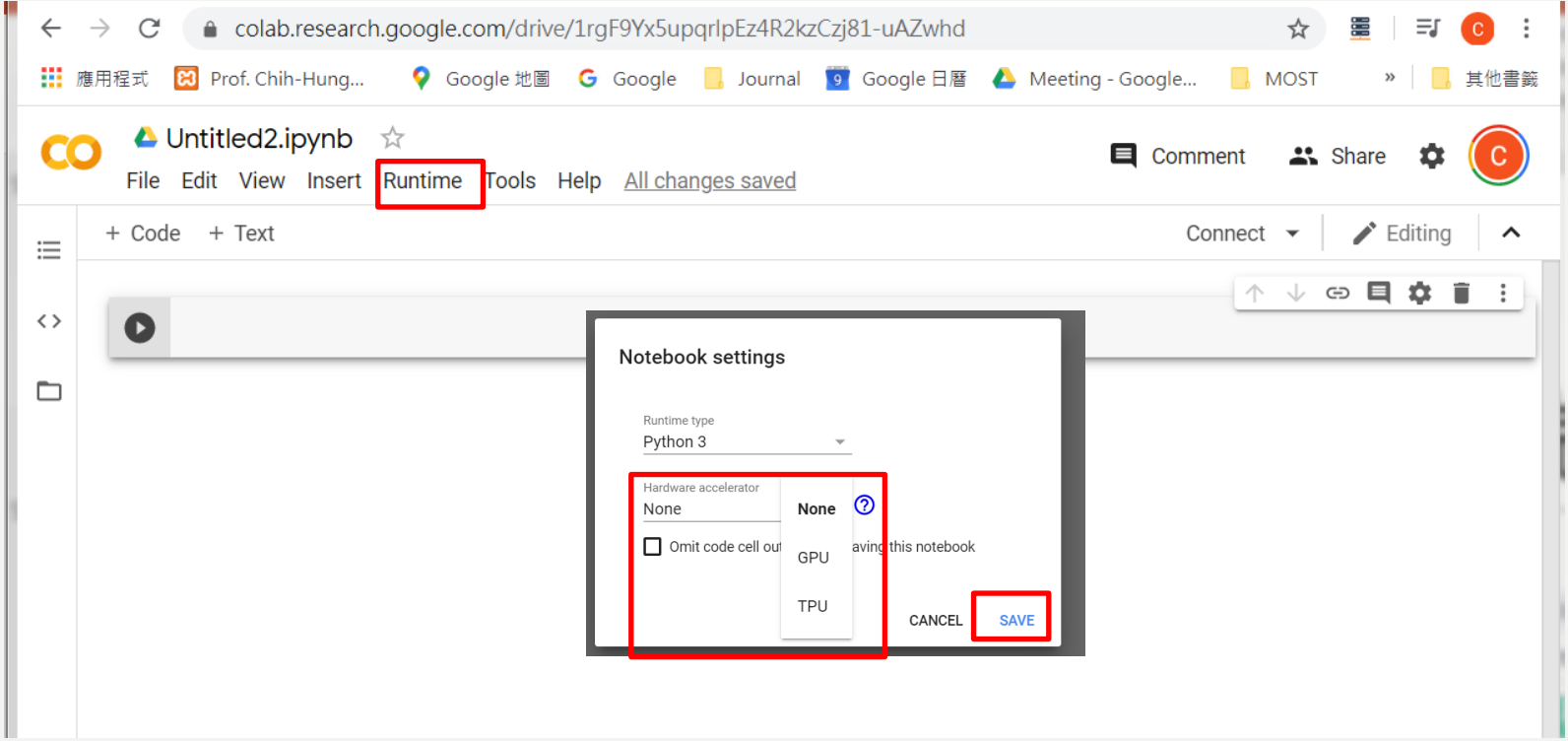

# **程 式#1 簡易程式**

# **抓取口罩開放資料,並 羅示。**

**程式請參考 TA IWANMASK - 1**

## TAIWANMASK-1 **(讀入口罩即時資料OPENDATA, 並顯示)**

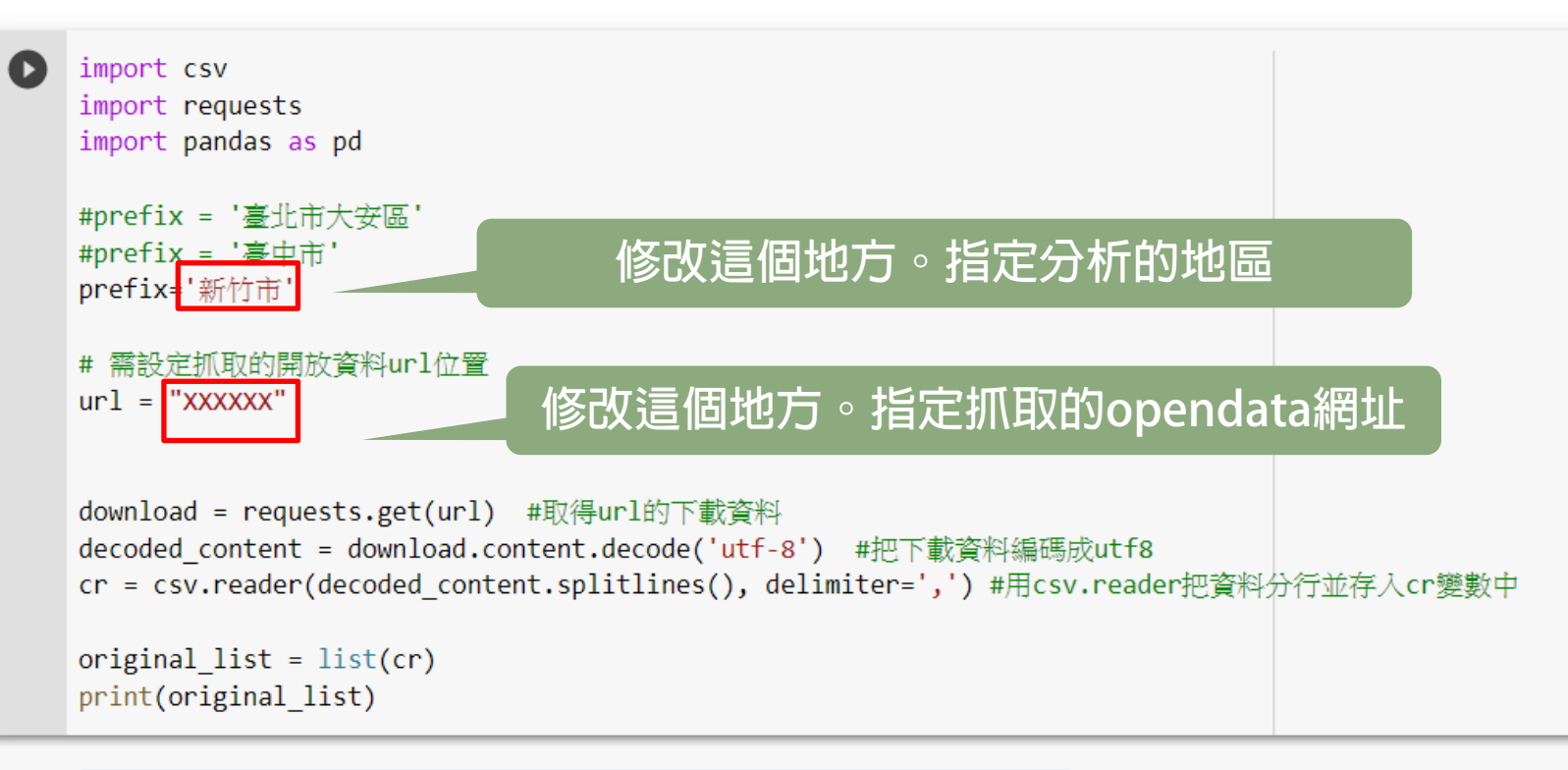

mask df = pd.DataFrame(original list) #把資料轉換成pandas的表格格式  $[9]$ mask df.head() #列印前五筆資料

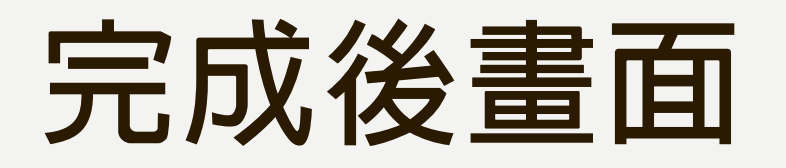

• **印出前五筆資料。**

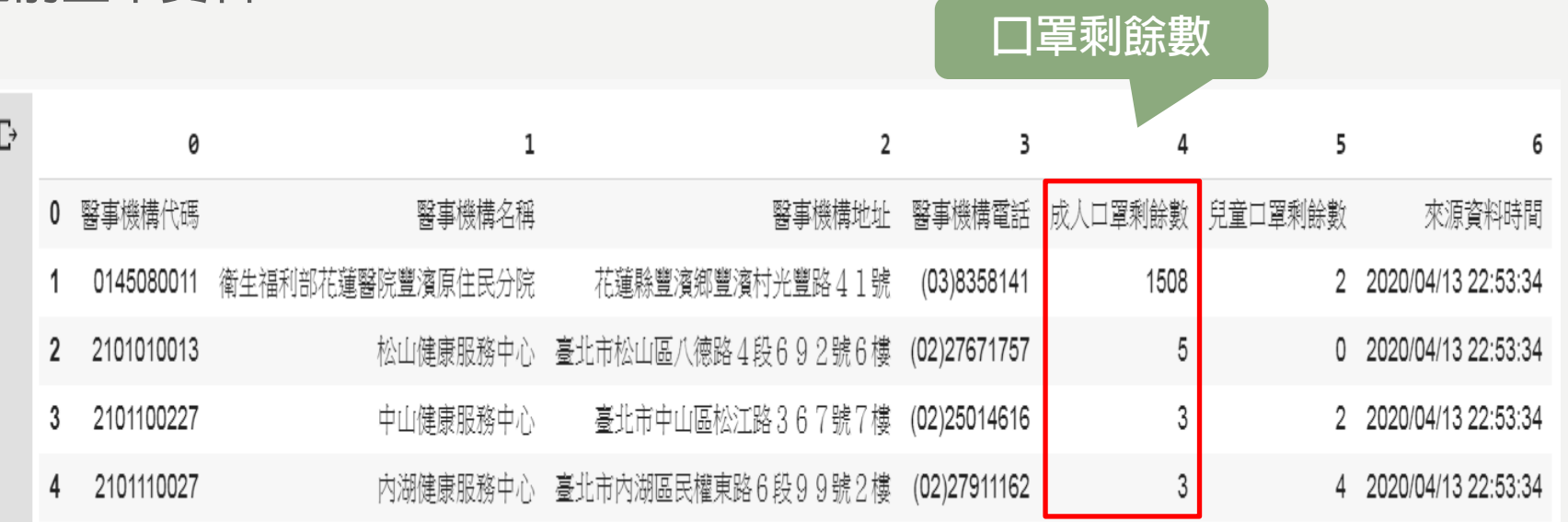

# 程式#2 進階程式

# **可以依照地區、並依 照口罩剩餘數量由大 到小排列**

**程式請參閱 TA IWANMASK - 2**

## PYTHON程式#1把雲端程式碼貼上

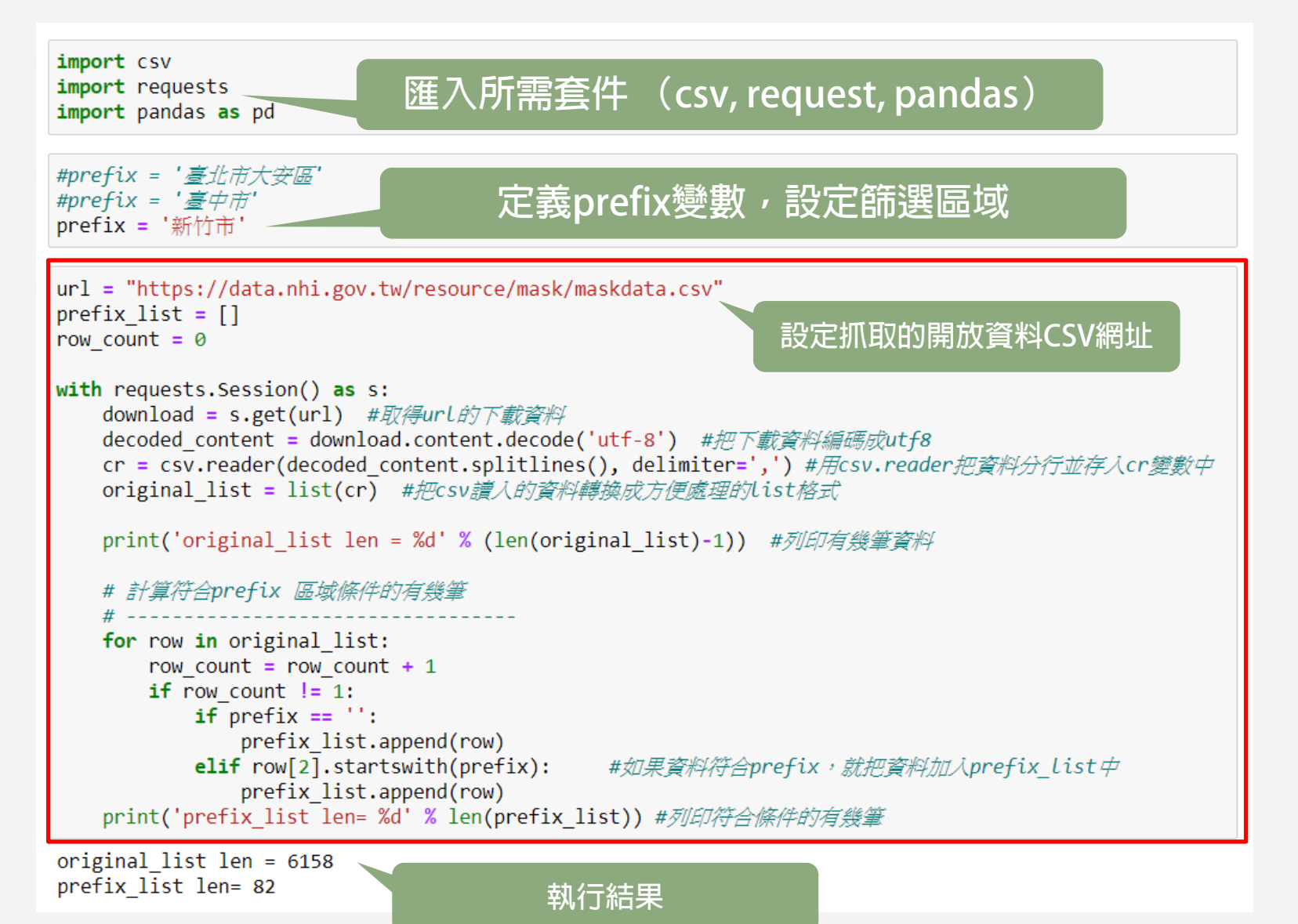

## PYTHON程式#2

def myFunc(row):

return int (row[4]) #row[4]代表成人口罩剩餘數

prefix\_list.sort(key=myFunc, reverse=True) #按照口罩剩餘數由大到小排序

prefix list.insert(0, original list[0]) #在prefix list資料中,加入表頭欄位資訊,方便閱讀

mask\_df = pd.DataFrame(prefix\_list) #把prefix\_list資料轉換成pdDataFrame格式, 並存入mask\_df with pd.option context('display.max rows', None, 'display.max columns', None): display(mask\_df) #列印mask\_df資料

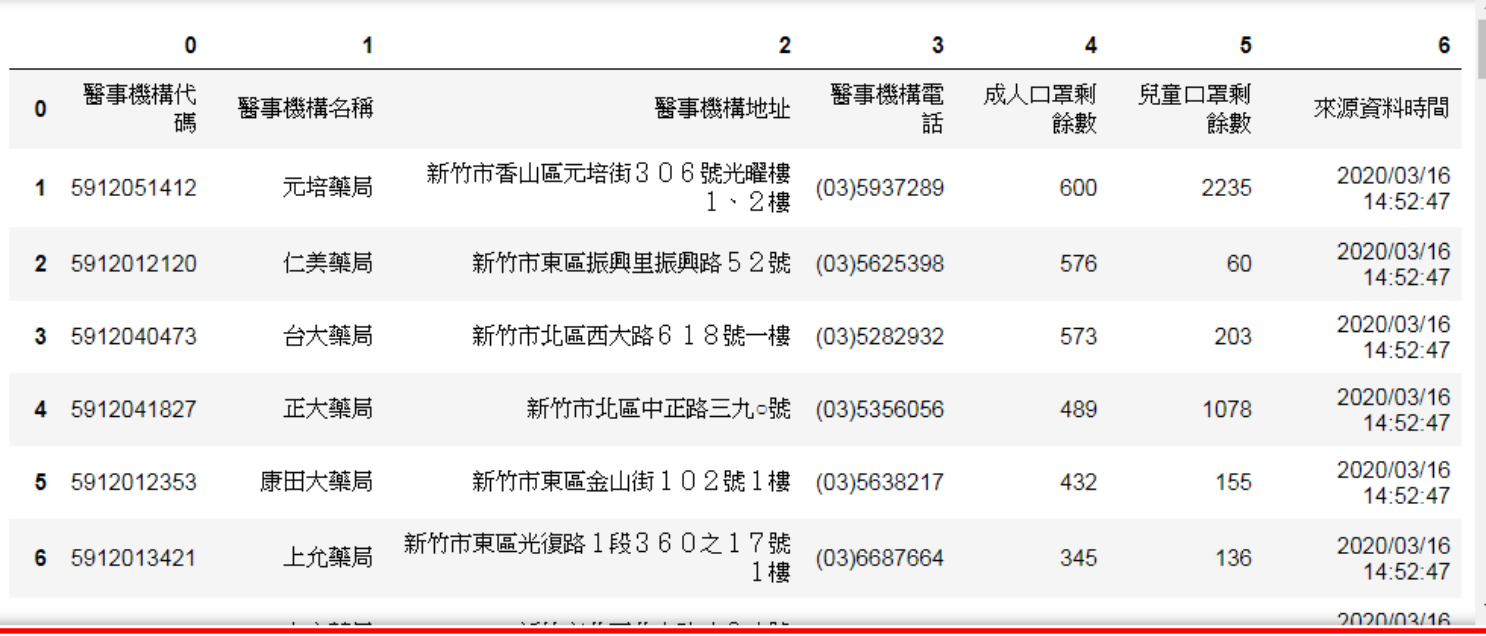

**列印資料**

**讓資料依 照口罩剩 餘數量由 大到排序**

**執行結果**

# original list

#Note: "https://data.nhi.gov.tw/resource/mask/maskdata.csv"

## 程式修改地方

- 設定抓取的URL
- 設定prefix 想要篩選的地區

## 完成結果如下: 新竹地區即時口罩資訊

• 結果如下

original\_list len = 6158 prefix list len= 82

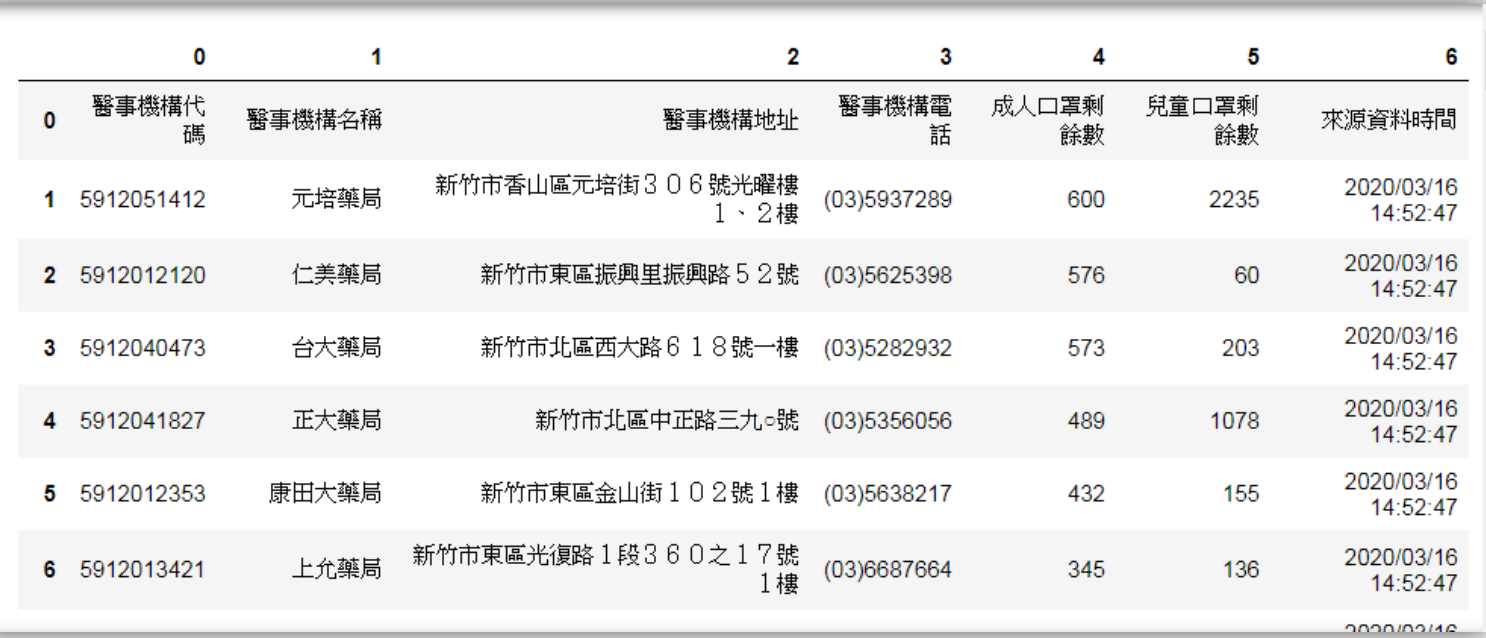

### HOMEWORK#1 (個人作業) 恭喜你已經完成即時口罩查詢程式

- 請將此截圖張貼至FB社團Homework#1留言下方。範例如下: 姓名: XXX 學號: XXXX 班級:XXX
- 地區:台中市

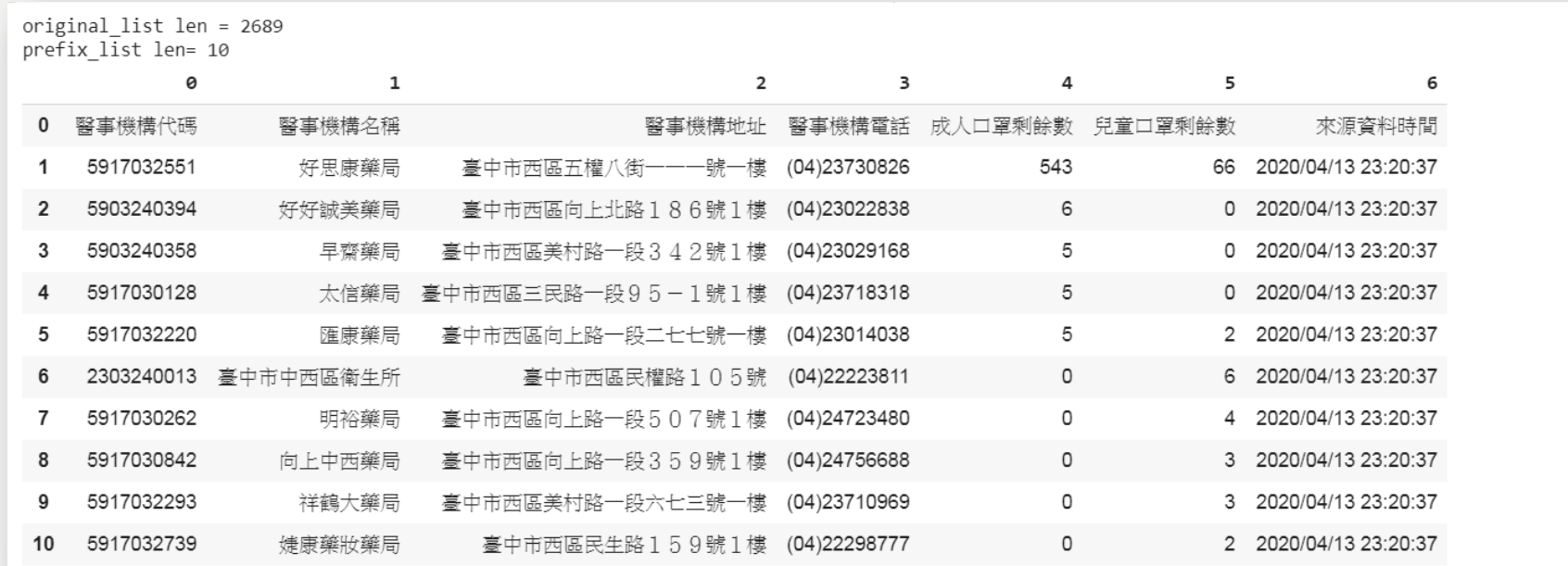

# 進階議題 如何把資料寫入EXCEL?

## 思考 如何把資料寫入EXCEL?

- 用甚麼資料型態來存入EXCEL?
	- Pandas
		- Dataframe -> EXCEL
- 語法
	- 查詢網站
	- 查詢chatgpt
- 需要甚麼套件?
	- Pandas or Openpyxl or xlwt
- 自己嘗試一下吧

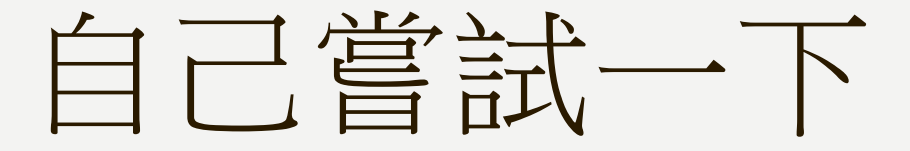

• 做不出來再看一下頁

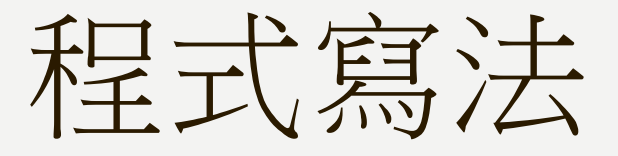

#### pyhton把dataframe寫入EXCEL

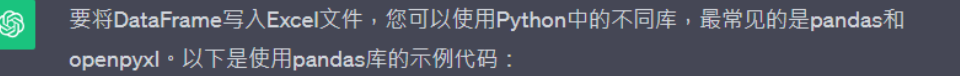

首先,确保您已经安装了pandas库。如果没有安装,可以使用以下命令来安装:

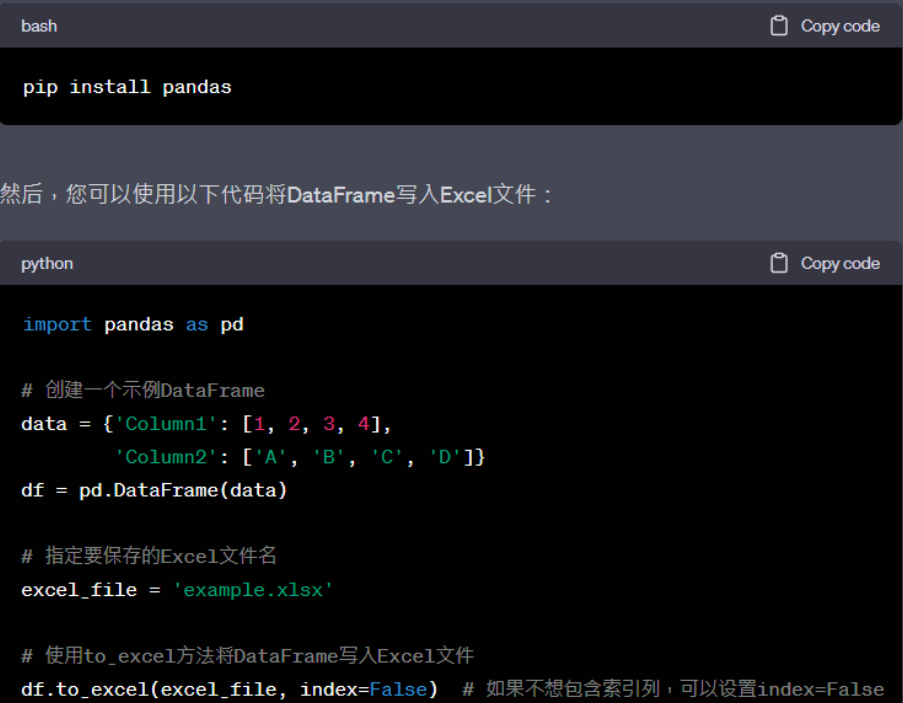

上述代碼將DataFrame寫入名為"example.xlsx" 的Excel文件中。您可以根據需要調整 DataFrame的內容和檔案名。

請注意,此示例假定您已經安裝了pandas庫。 如果您希望使用其他庫,如openpyxl或xlwt, 您可以根據需要進行安裝並使用適當的方法來寫 入Excel文件。

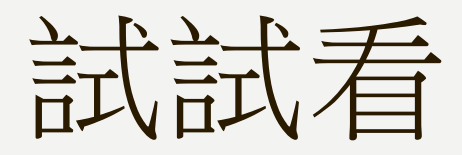

#### • 試試看怎樣結合口罩程式& 這個EXCEL寫入程式

## 寫入EXCEL的結果

#### **修改後的程式**

#### **寫入的EXCEL資料 mask\_df.xlsx**

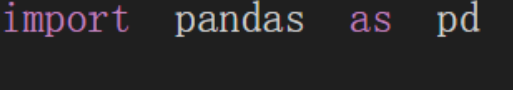

创建一个示例DataFrame  $data =$  mask\_df |  $df = pd. DataFrame(data)$ 

指定要保存的Excel文件名  $#$  $\text{excel_file} = \text{'mask_df.xlsx'}$ 

使用to\_excel方法将DataFrame写入Excel文件 df.to\_excel(excel\_file, index=False)

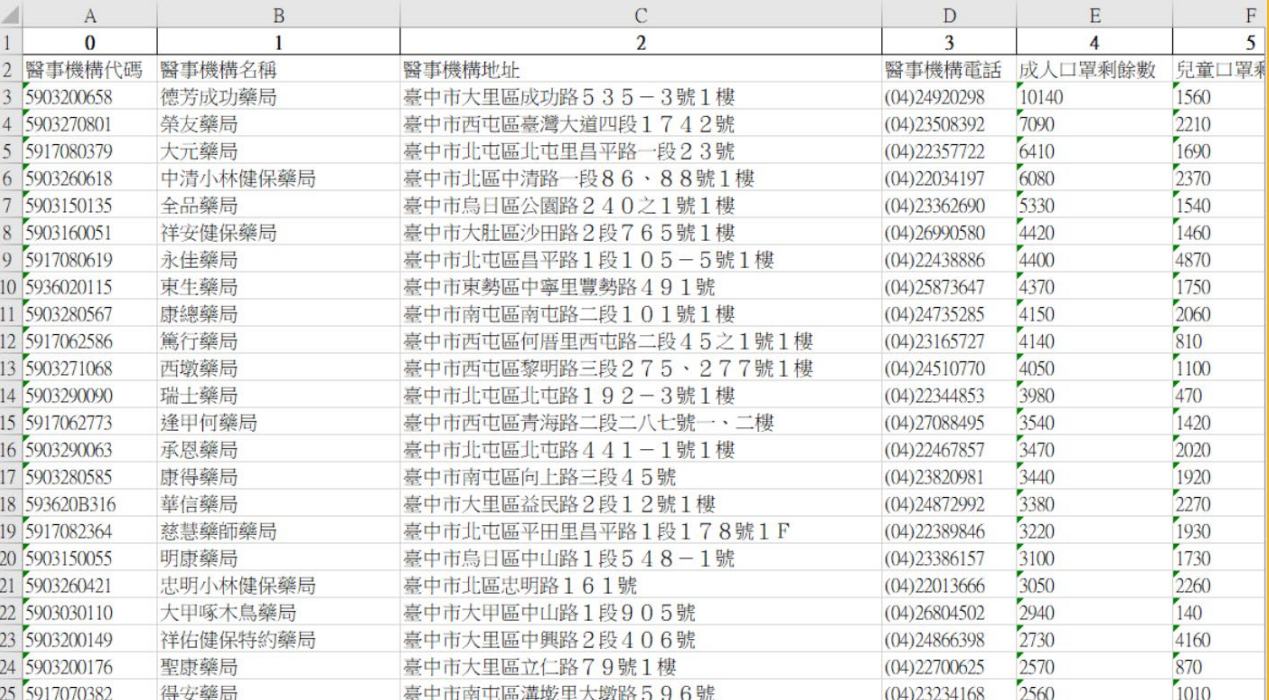

## PRG3 加入表頭 你的姓名、及時口罩查詢資料

import pandas as pd # 创建一个示例DataFrame #在prefix list資料中, 加入表頭欄位資訊, 方便閱讀 prefix list.insert(0, '吳智鴻 ADT110111') prefix list. insert(0, '及時口罩查詢資料') #在prefix list資料中, 加入表頭欄位資訊, 方便閱讀 mask df = pd.DataFrame(prefix list) #把prefix list資料轉換成pdDataFrame格式, 並存入mask df  $data = mask df$  $df = pd. DataFrame(data)$ # 指定要保存的Excel文件名  $\begin{array}{rcl} \text{excel file} & = & 'mask \text{ df. x1sx'} \end{array}$ 使用to excel方法将DataFrame写入Excel文件 df.to\_excel(excel\_file, index=False)

## 直接加入的話會造成表頭破壞 因新增的只有一個欄位,欄位數不足

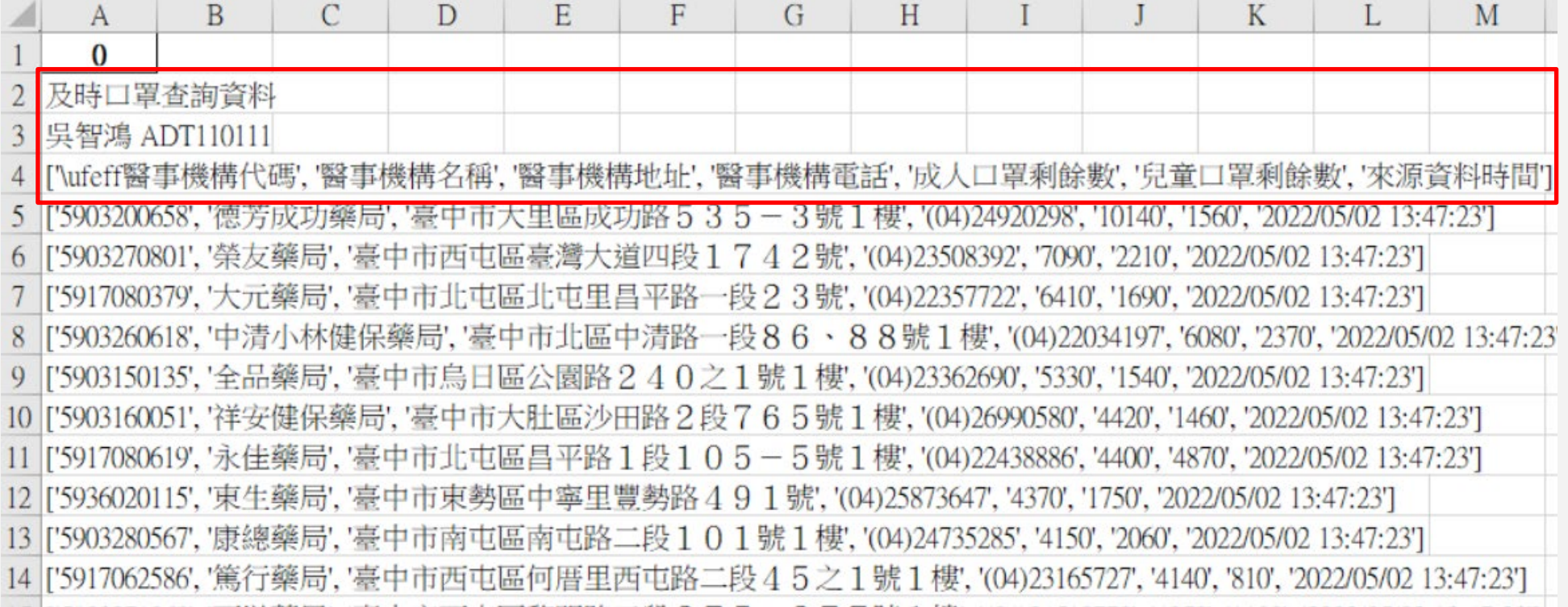

## PRG4 加入表頭 你的姓名、及時口罩查詢資料

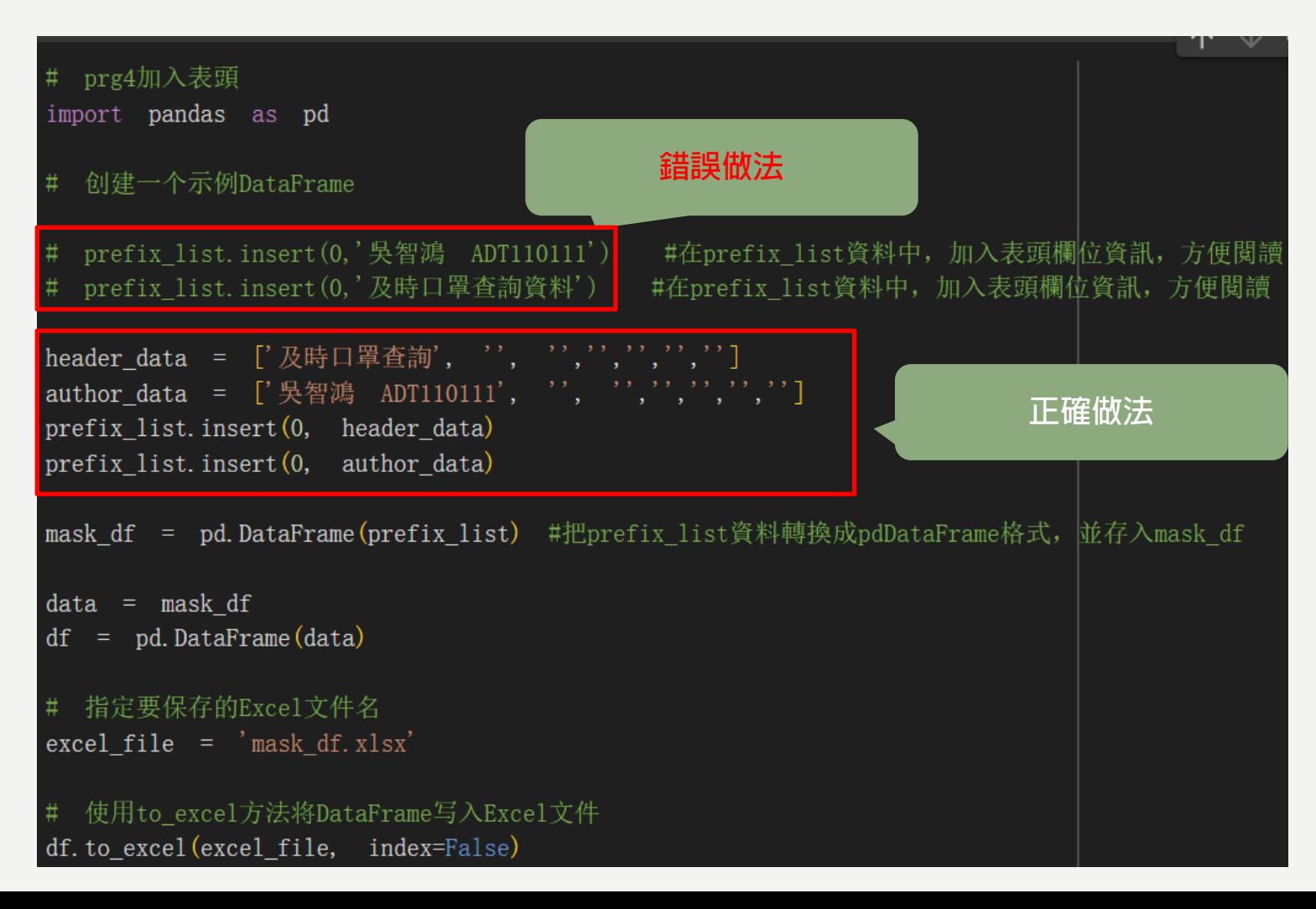

## 加入表頭結果

### **姓名 學號 及時口罩查詢**

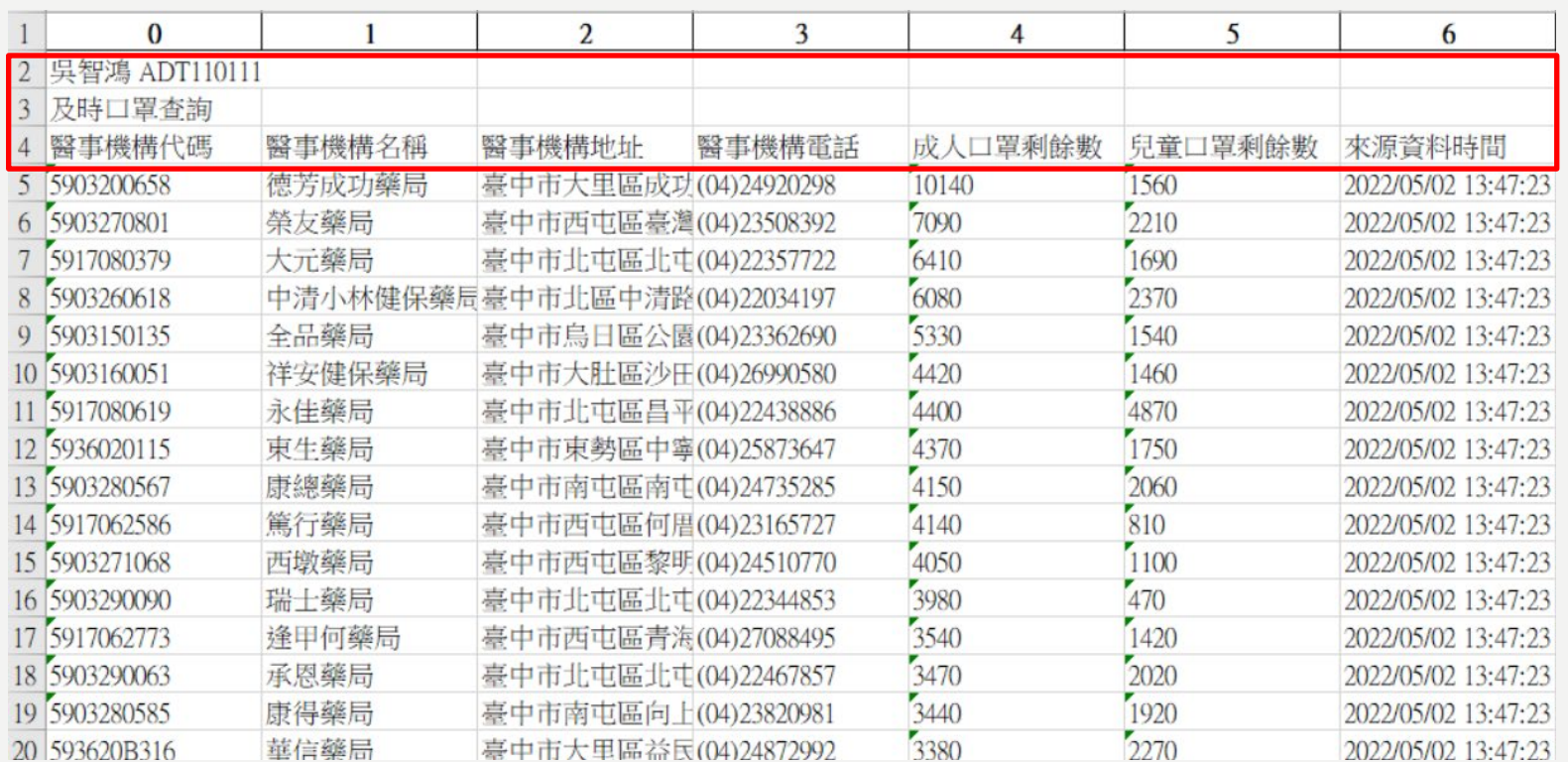

### HOMEWORK#2 (個人作業) 恭喜你已經完成即時口罩查詢程式&寫入EXCEL

• 請將此截圖張貼至FB社團Homework留言下方。範例如下:

姓名: XXX 學號: XXXX 班級:XXX

• 地區:台中市

![](_page_28_Picture_44.jpeg)